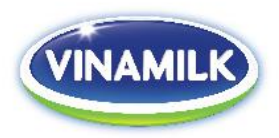

# **HƯỚNG DẪN CỔ ĐÔNG THAM DỰ ĐẠI HỘI CỔ ĐÔNG TRỰC TUYẾN NGÀY 26/6/2020**

Căn cứ theo Thư mời họp Đại hội đồng cổ đông thường niên ("ĐHĐCĐ") năm 2020 ngày 18/05/2020, Công ty Cổ phần Sữa Việt Nam xin thông báo đến cổ đông có tên trong danh sách cổ đông ngày 11/05/2020 về việc đăng ký tham dự ĐHĐCĐ của Công ty được tổ chức trực tuyến vào **lúc 8h30 ngày 26/6/2020** như sau:

*Bước 1:* Cổ đông truy cập vào đường dẫn:<https://vinamilk.com.vn/DHCD2020>

*Bước 2:* Cổ đông sẽ thấy giao diện như sau:

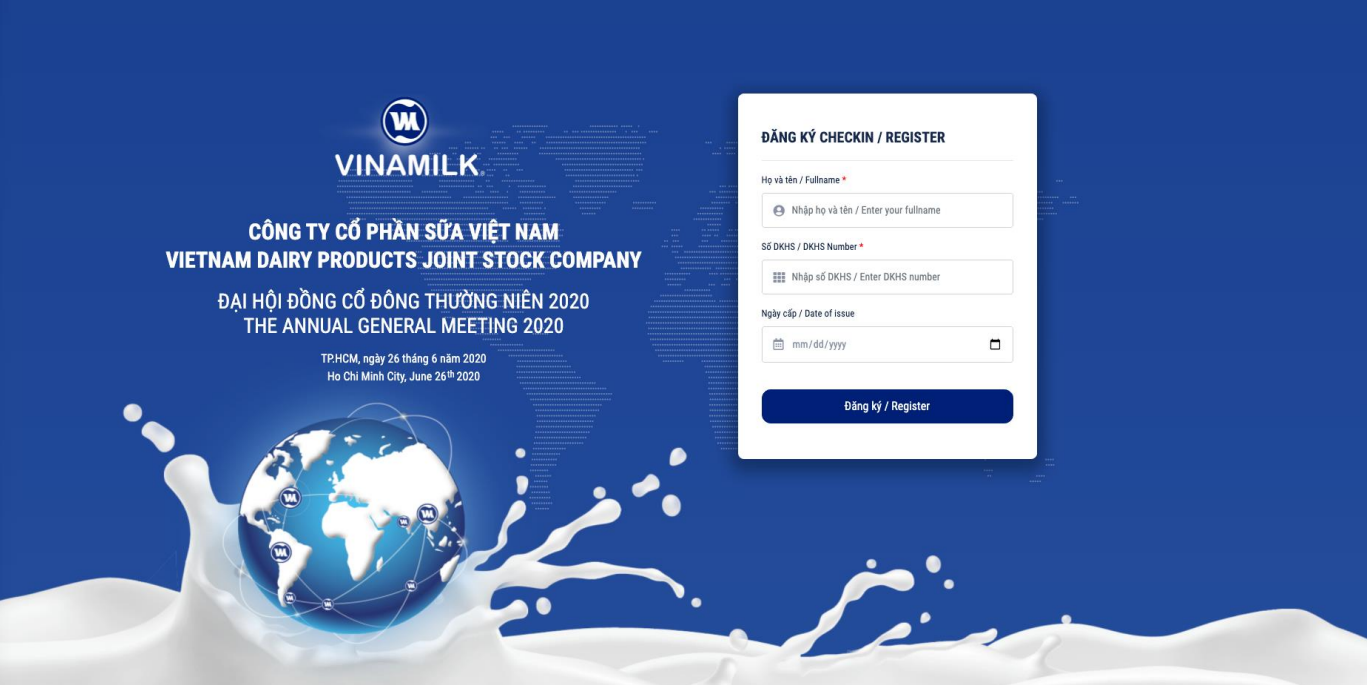

Để đăng ký tham gia, Cổ đông cần nhập các thông tin trên màn hình, bao gồm:

- Tên cổ đông;
- Số đăng ký sở hữu;
- Ngày cấp của số đăng ký sở hữu.

#### **Lưu ý:**

- Tất cả 03 thông tin này phải chính xác như trong danh sách cổ đông chốt ngày 11/05/2020 do Trung tâm lưu ký chứng Khoán ("VSD") cấp.

- Trường hợp Người tham gia với tư cách được Ủy quyền thì nhập thông tin của Cổ đông đã ủy quyền

**VƯƠN CAO VIỆT NAM VƯƠN TẦM THẾ GIỚI** 

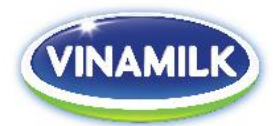

#### *Bước 3:* Sau khi nhập thông tin theo yêu cầu, giao diện website sẽ hiển thị như hình:

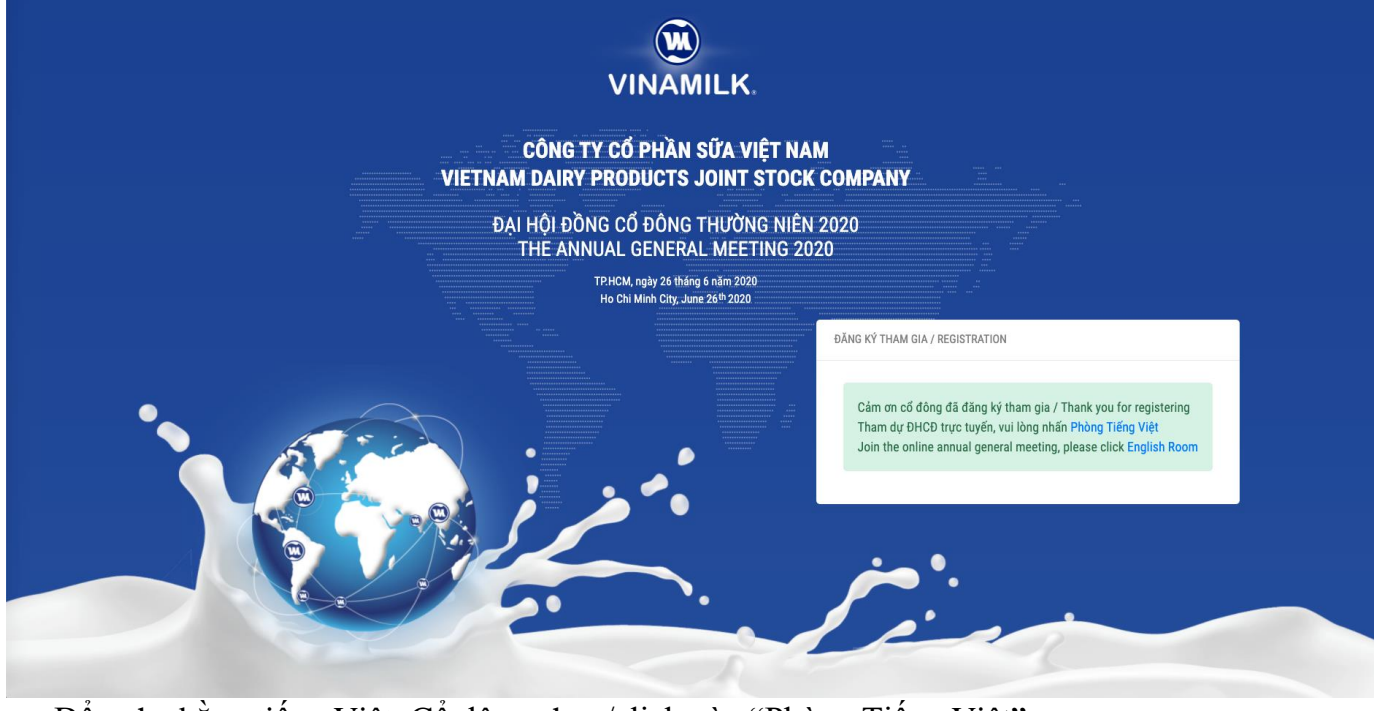

- Để nghe bằng tiếng Việt, Cổ đông chọn/click vào "Phòng Tiếng Việt";
- Để nghe bằng tiếng Anh, Cổ đông chọn/click vào "English Room".

## *Bước 4:*

ahah.<br>cisco Webex

Hệ thống sẽ tự động dẫn tới giao diện như hình.

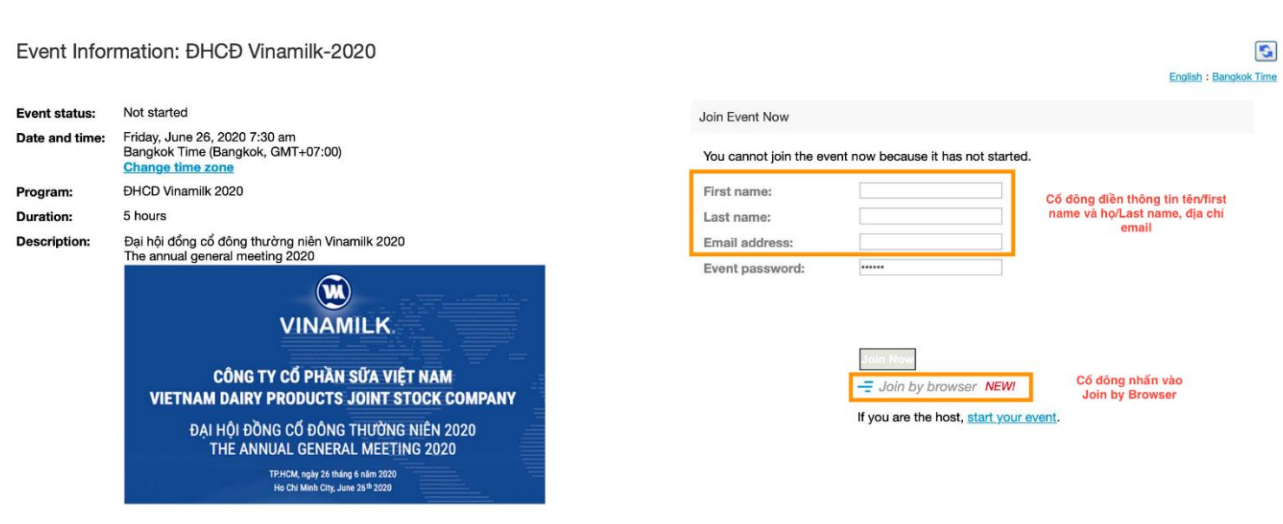

By joining this event, you are accepting the Cisco Webex Terms of Service and Privacy Statement.

**VƯƠN CAO VIỆT NAM VƯƠN TẦM THẾ GIỚI** 

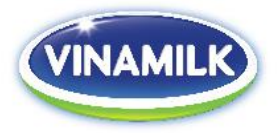

Cổ đông nhập thông tin, bao gồm:

- First name, Last name: tên của cổ đông hoặc tên người được ủy quyền.
- Email address: của cổ đông hoặc người được ủy quyền

Event password: hệ thống tự động điền (cổ đông không cần nhập)

### *Bước 5:*

Sau khi nhập thông tin tại bước 4, cổ đông chọn "Join by browser" như hình bên dưới, hệ thống sẽ dẫn đến giao diện cuộc họp.

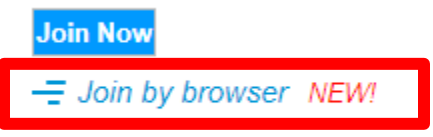

If you are the host, start your event.